# **Przykładowy Harmonogram Projektu**

Wersja 0.1pl Autor: Hubert Chylewski Data: 30.09.2023

## **Podsumowanie**

### *Dlaczego w każdym projekcie niezbędny jest harmonogram*

Według badań PMI, połowa projektów kończy się opóźnionych i z przekroczonym budżetem. Natomiast harmonogram jest praktycznie jedynym narzędziem pozwalającym zaplanować i stale monitorować wyliczoną najbardziej prawdopodobną datę zakończenie projektu.

Harmonogram jest niezbędny niezależnie od wybranej metodyki i praktyk prowadzonego projektu. W szczególności czy jest prowadzony kaskadowo, czy zwinnie. Poziom szczegółowości harmonogramu oraz niezbędne widoki powinny być dobrane do specyfiki i wybranej metodyki prowadzenia projektu.

Harmonogram pozwoli

- 1. Wyliczyć wiarygodną datę zakończenia projektu i całkowite koszty
- 2. Kontrolować terminy i koszty realizacji poszczególnych etapów
- 3. Skrócić optymalizować czas i koszty projektu

#### *Cel dokumentu*

Dokument jest zbiorem prezentacji przykładowego harmonogramu projektu informatycznego. Harmonogram opisuje rzeczywisty projekt, natomiast niektóre dane zostały zmienione w celu ukrycia wrażliwych informacji o kliencie i projekcie.

Wszystkie prezentacje obrazują jeden projekt. Każda z prezentacji ma swoje zastosowanie do obrazowania różnych aspektów projektu oraz zawiera odpowiedni stopień szczegółów dostosowany dla różnych odbiorców prezentacji harmonogramu. Przykładowo "Podsumowanie Menadżerskie" jest prezentacją na najwyższym poziomie ogólności i obrazuje tylko trzy wartości: początek, koniec i koszt projektu.

Projekt składał się z dwóch faz:

- 1. Uruchomienia platformy monitorującej sieć wewnętrzną dostawcy internetu.
- 2. Napisania aplikacji, która wyświetlała kilka najważniejszych parametrów wyliczonych z danych monitorowanej sieci.

Większość zamieszczonych prezentacji harmonogramu została przygotowana przy pomocy oprogramowania Microsoft Project Online. Dokument zawiera przykładową listę prezentacji, które były przydatne dla danej wielkości i stopnia skomplikowania projektu. Dla bardziej rozbudowanych projektów o większej ilości zasobów, różnych sposobów rozliczeń z wykonawcami oraz większej ilości równoległych zadań, należałoby rozważyć przygotowanie i wykorzystywanie w trakcie zarządzania projektem kolejnych dodatkowych widoków harmonogramu.

Natomiast dla mniej skomplikowanych projektów, można zrezygnować z większości zamieszczonych widoków, a sam harmonogram przygotować w prostszym i tańszym lub nawet darmowym narzędziu, np. [onlinegantt.com](http://onlinegantt.com).

### *Dokument zawiera następujące widoki harmonogramu*

- 1. Podsumowanie menadżerskie
- 2. Kamienie milowe
- 3. Oś czasu
- 4. Lista zadań
- 5. Wykres Gantt'a
- 6. Ścieżka Krytyczna Zadań
- 7. Planowanie zasobów
- 8. Podsumowanie wykorzystania zasobów
- 9. Szczegółowe wykorzystanie zasobów
- 10. Rozkład kosztów zasobów
- 11. Planowanie utvlizacii zasobów

## **Widoki Harmonogramu**

## **1. Podsumowanie Menadżerskie**

Prezentacja o najwyższym stopniu ogólności przeznaczona jest dla najwyższej Kadry Zarządzającej oraz Sponsora. Zawiera rozpoczęcie, planowaną datę zakończenia projektu oraz sumowane koszty projektu.

Chociaż jest to pozornie najprostsza prezentacja harmonogramu, można ja przygotować dopiero na samym końcu prac nad modelem harmonogramu. Data zakończenia projektu i koszty są bowiem dokładną pochodną wyników analiz nad szczegółowymi prezentacjami harmonogramu, m.in. wykonania planowania zasobów i potwierdzeniu krytycznej ścieżki zadań projektu.

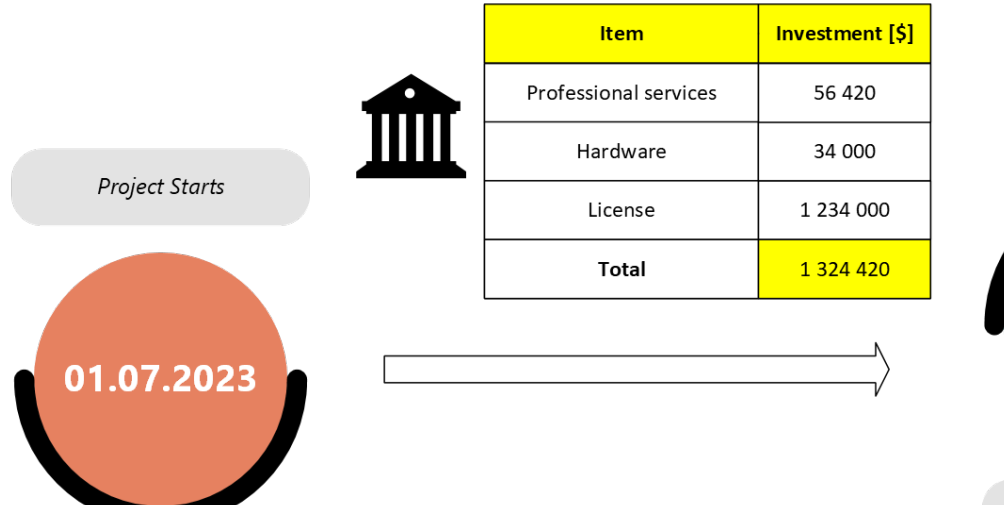

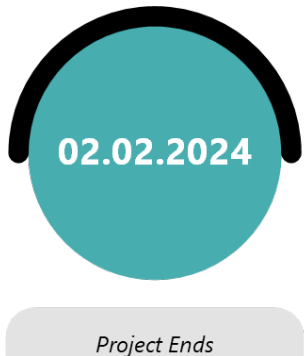

## **2. Kamienie Milowe**

Prezentacja Kamieni Milowych obrazuje najważniejsze etapy projektu. Ten widok przeznaczony jest dla Kadry Zarządzającej i większości członków zespołu projektowego. Obciążenie kosztowe, lub zwiększone ryzyka poszczególnych faz można ilustrować wielkością poszczególnych kamieni.

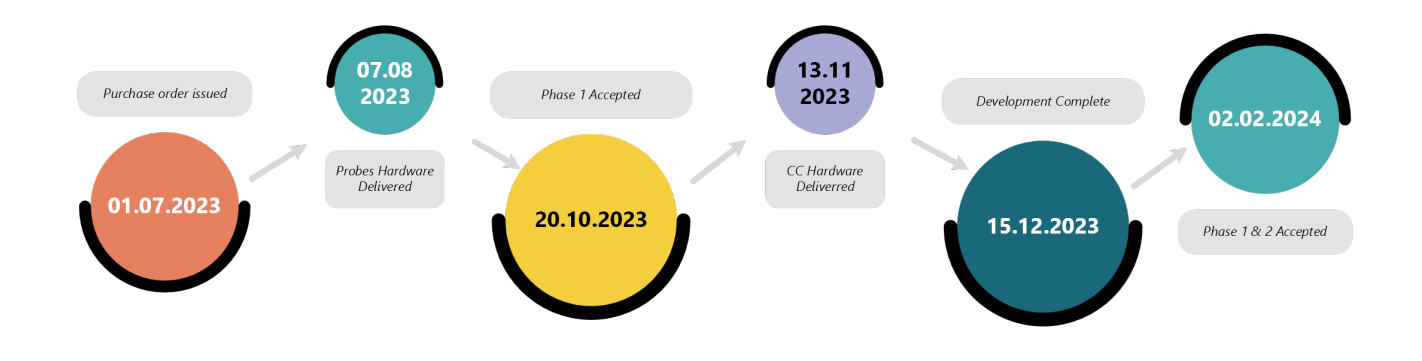

## **3. Oś czasu**

Podobnie do kamieni milowych przedstawia tylko główne etapy projektu, ale dodatkowo obrazując skalę czasową poszczególnych faz projektu.

Oś czasowa proporcjonalnie prezentuje czas realizacji poszczególnych faz, ale to nie koniecznie musi odzwierciedlać trudność w realizacji poszczególnych etapów.

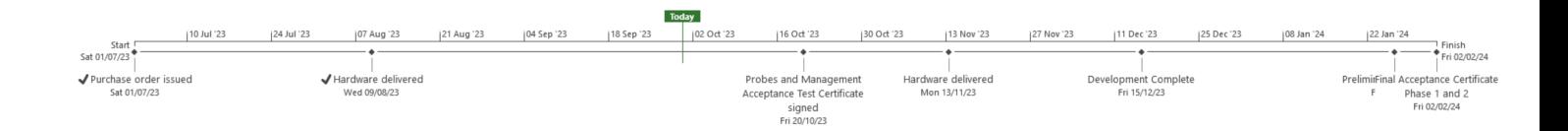

## **4. Lista zadań**

Tabela przedstawia wszystkie zadania projektu rozbite do najlepiej zarządzanych pakietów zadań. Granulacja rozbicia zadań zależy od specyfiki projektu. Tabela przedstawia przypisane do każdego zadania terminy rozpoczęcia, zakończenie, długość realizacji zadania w dniach oraz zasoby odpowiedzialne za wykonanie każdego zadania. Większość zadań zebranych jest w logiczne grupy. Grupowanie zadań pozwala uprościć widok planu projektu o jeden poziom szczegółowości wyżej. Wykorzystując interaktywne narzędzia planowania harmonogramu, narzędzia automatycznie sumują parametry poszczególnych zadań i wyliczają terminy realizacji, czas trwania i aktualny stopień realizacji w procentach dla grupy zadań.

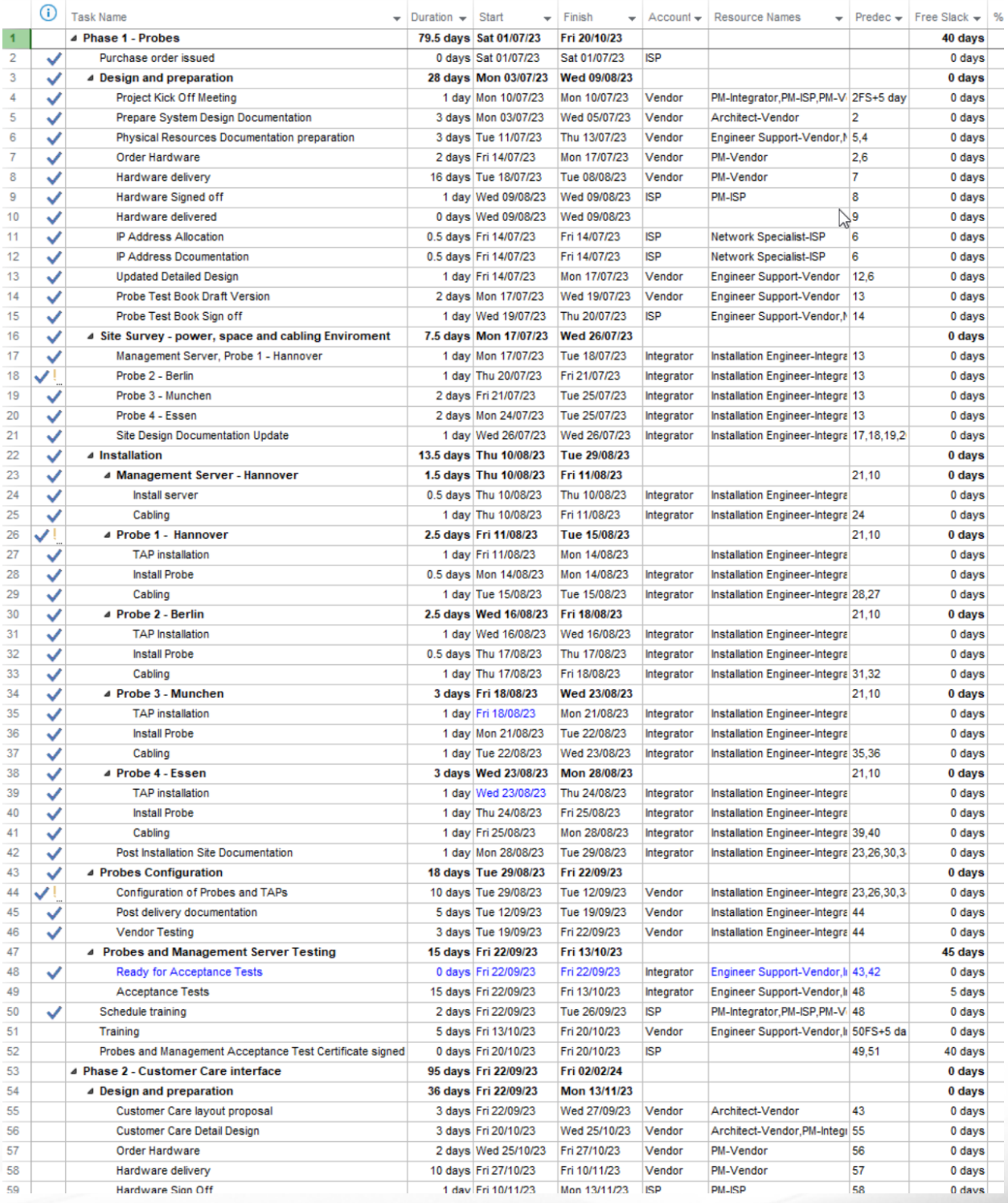

## **5. Wykres Gantt'a**

Wykres Gantt'a jest jednym z najbardziej szczegółowych prezentacji harmonogramu. Z uwagi na dużą ilość szczegółów, wykres najlepiej analizuje się w interaktywnych oprogramowaniach do zarządzania harmonogramami, lub ewentualnie po wydrukowaniu zazwyczaj na kilkunastu arkusza chpapieru i połączeniu tych arkuszy na dostatecznie dużej tablicy.

Wykres Gantt'a przedstawia wszystkie pakiety projektu dodatkowo graficznie przedstawione na osi czasu. Wykres idealnie obrazuje zależności pomiędzy zadaniami oznaczone łącznikami pomiędzy zadaniami. Analogicznie do Listy zadań, widok wykresu Gantt'a można agregować do grup zadań, co uprości widok projektu, szczególnie przy bardziej skomplikowanych przedsięwzięciach.

## **6. Ścieżka Krytyczna Zadań**

Ścieżka krytyczna widoczna jest na umieszczonym graficznym wykresie Gantt'a w postaci zadań w kolorze czerwonym.

Jest to najdłuższy ciąg wzajemnie zależnych zadań w projekcie, dla których opóźnienie nawet jednego zadania z zadań na ścieżce krytycznej spowoduje opóźnienie całego projektu. Przyjmujemy, że ścieżka krytyczna zadań uwzględnia już rozłożone w czasie pokrywające się zadania wykonywane przez poszczególne zasoby osobowe. Poszczególne osoby odpowiedzialne za realizację projektu mogę mieć przypisanych wiele zadań. Po wskazaniu zależności pomiędzy zadaniami Project Manager odpowiedzialny za przygotowanie harmonogramu powinien najpierw rozłożyć zadania w harmonogramie, tak aby jedna osoba nie miała zaplanowanych kilku zadania w tym samym czasie. Dopiero po wykonaniu takiej analizy, przy pomocy dedykowanych narzędzi lub ręcznie, Project Manager powinien przystąpić do wyliczania Ścieżki Krytycznej Zadań. Wówczas taka ścieżka zadań nazywana jest też Ścieżką Krytyczną Zasobów.

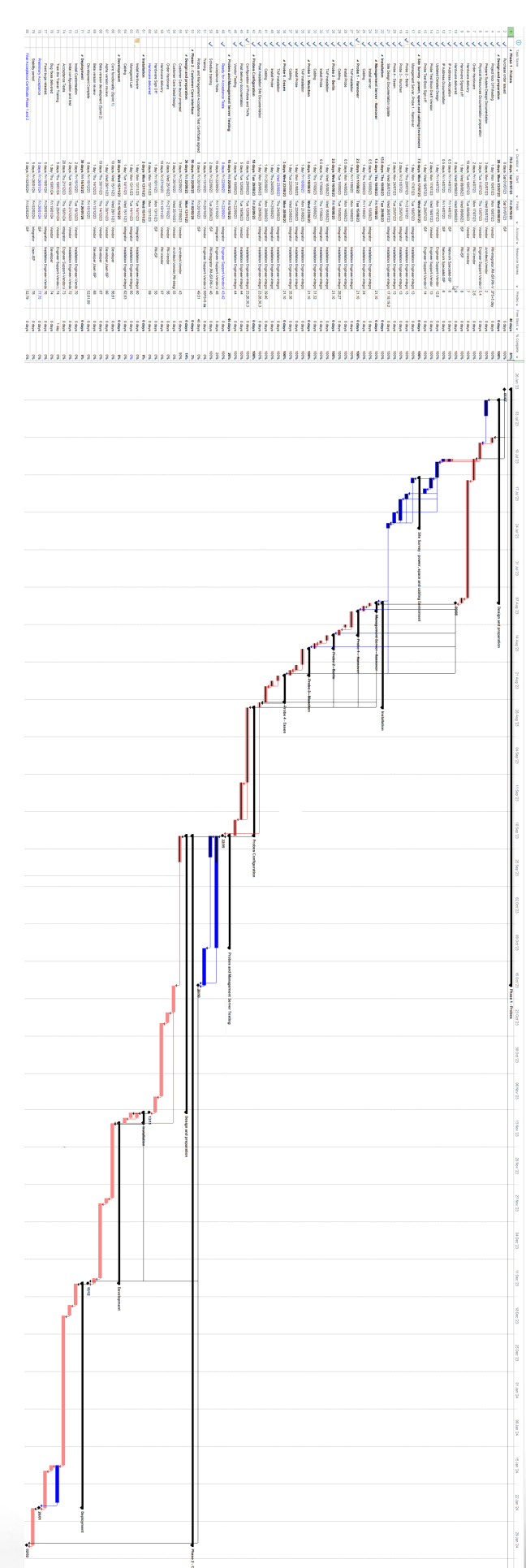

## **7. Planowanie Zasobów**

Zawarty model harmonogramu zakłada rozliczenie kosztów osobowych za przepracowane godziny. Ponadto przyjęto godzinowe rozliczanie czasu dla wszystkich wykonawców zadań projektu: Dostawcy, Integratora oraz Klienta. W praktyce przy tego typu projektach infrastrukturalnych część kosztów jest stała i z punktu widzenia np. Klienta nie trzeba monitorować kosztów wszystkich zasobów, ale do analizy przez Dostawcę platformy ta analiza już jest potrzebna.

Poniższa tabela przedstawia koszt godzinowy poszczególnych zasobów i odpowiednio wyliczony sumaryczny w całym projekcie per osoba. Ponadto przyjęto wyższe koszty nadgodzin.

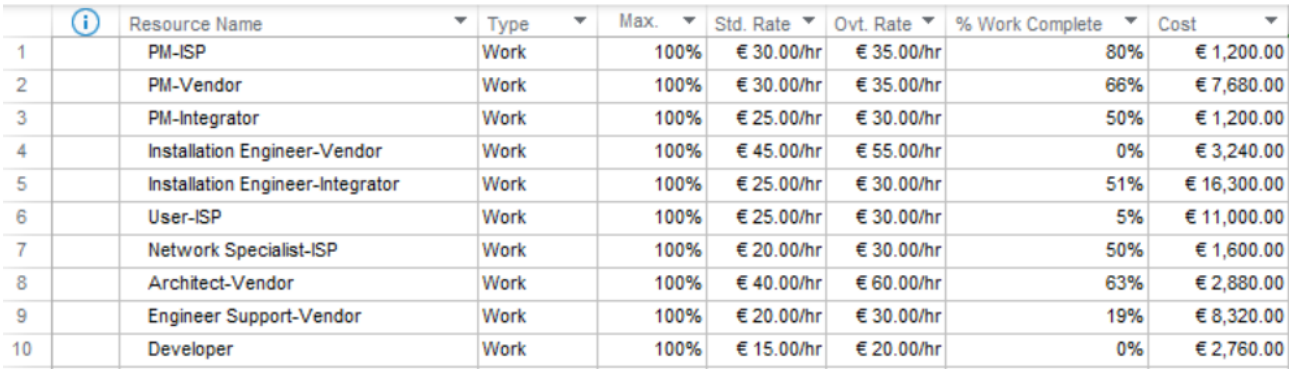

### **8. Podsumowanie wykorzystania zasobów**

W trakcie realizacji i monitorowania projektu często wykorzystywana jest inna tabela niż przy samym planowaniu zasobów osobowych. Podsumowanie bieżącego wykorzystania zasobów, zawiera informacje o ilości planowanych przepracowanych godzinach poszczególnych osób zaangażowanych w projekt, w procentach realizację zadań na obecny dzień realizacji projektu, całkowity planowany koszt, bieżący koszt i pozostały koszt rozbity na poszczególne zasoby osobowe. Można grupować koszty per organizacja lub nawet zespół.

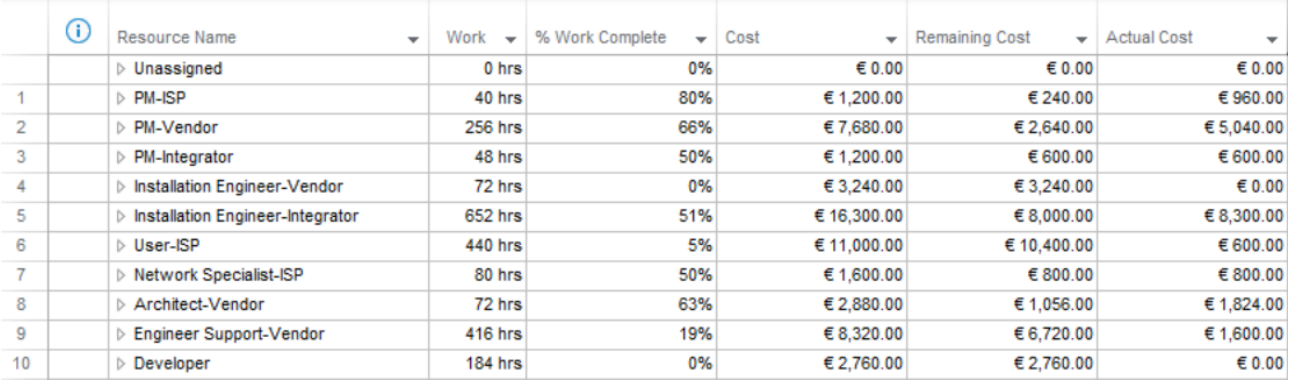

## **9. Wykorzystanie Zasobów**

Pełna lista zadań z podziałem wykonywania przez poszczególne osoby zespołu projektowego. Tabela przydatna podczas planowania zasobów oraz w trakcie realizacji projektu.

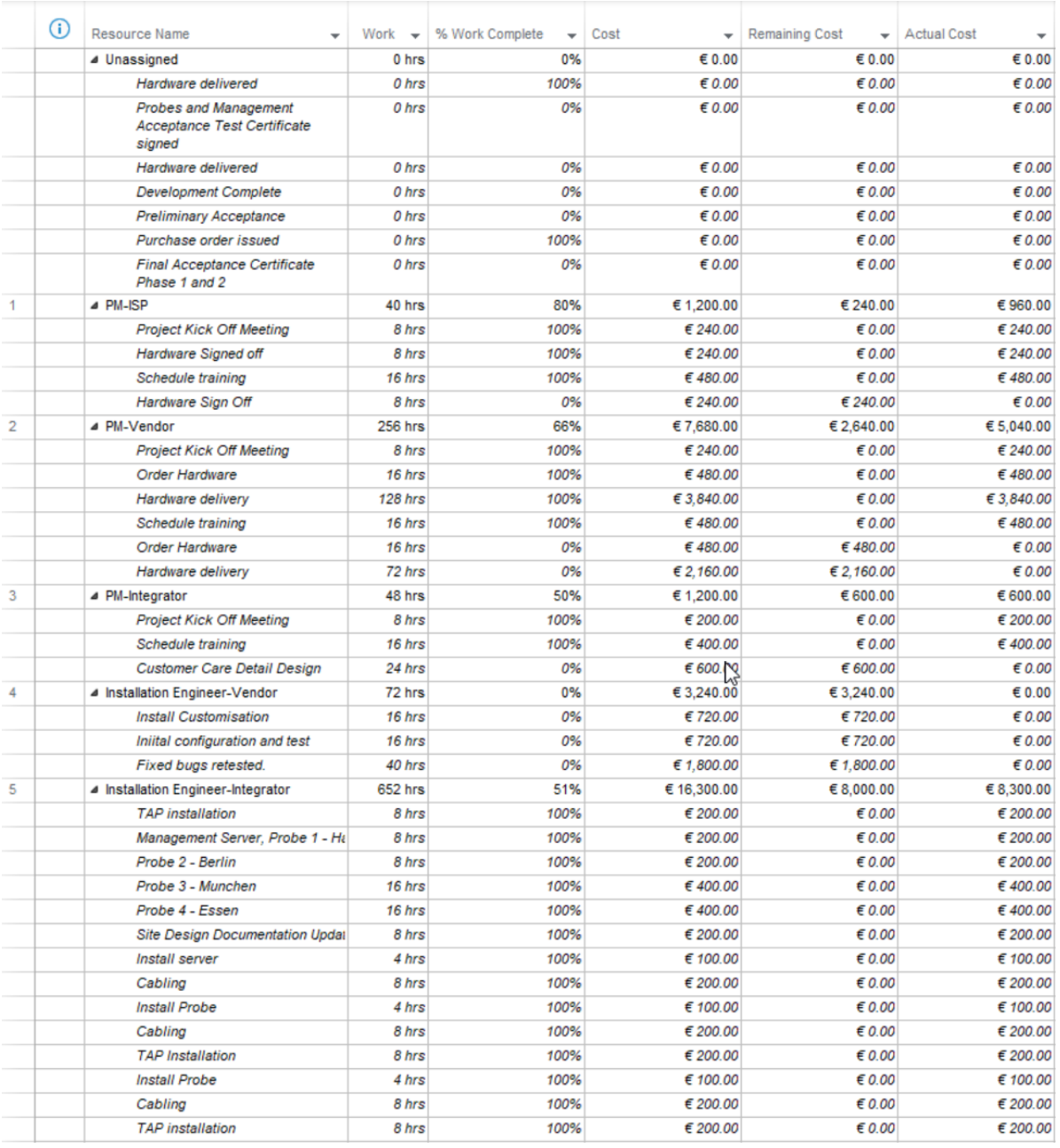

## Harmonogram Projektu Hubert Chylewski [www.chylewski.net](http://www.chylewski.net)

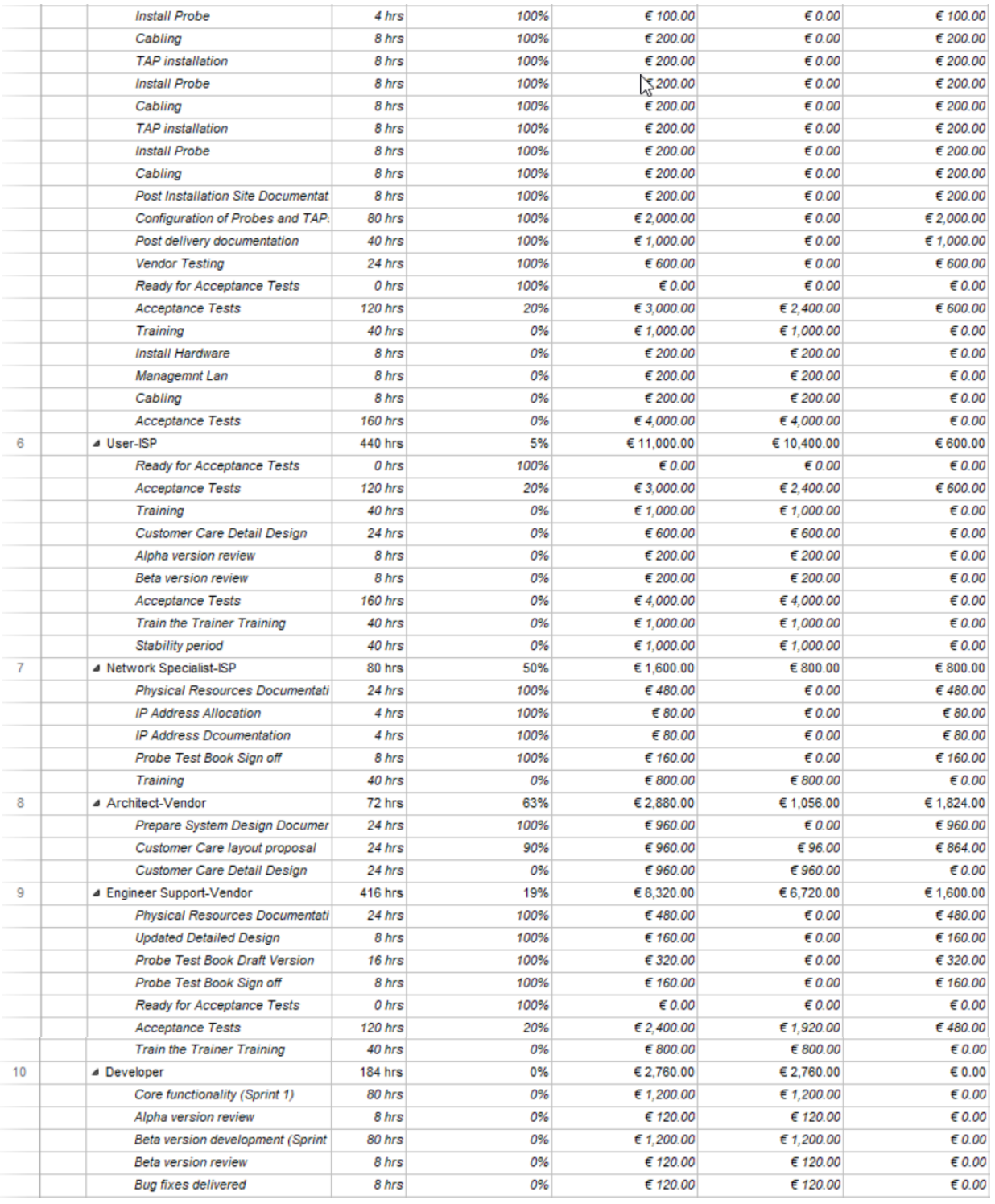

## **10. Raport Kosztów Zasobów Osobowych**

Wykres wykorzystywany jako raport z realizacji projektu, do weryfikacji wykorzystania zasobów i związanych z tym kosztami godzinowymi. Może być wykorzystywany również podczas planowania do graficznej reprezentacji podziałów kosztów pomiędzy członków zespołu.

## **RESOURCE COST OVERVIEW**

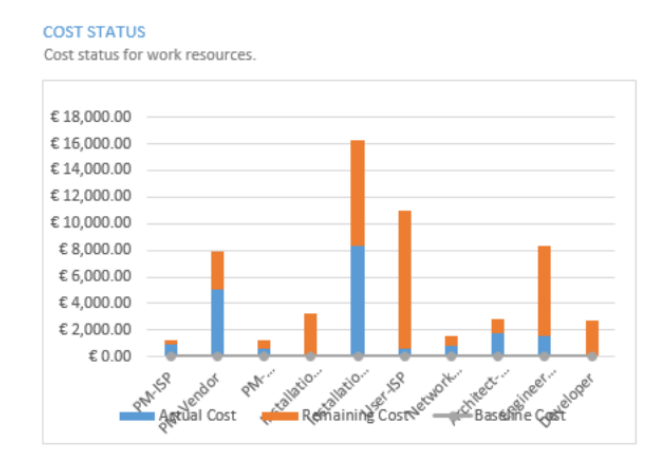

#### **COST DETAILS** Cost details for all work resources

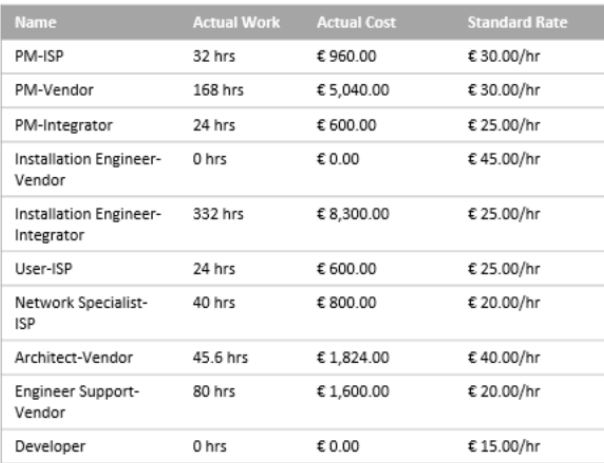

## **11. Wykorzystanie Zasobów w czasie**

Poniższy diagram przestawia tylko wycinek całego widoku obrazującego właściwą utylizacją zasobów osobowych w jednostce czasu. Narzędzie to wykorzystywane jest do zaplanowania poszczególnych zadań jednocześnie weryfikując, czy w tym samym czasie nie ma zaplanowanych kilku zadań dla jednej osoby.

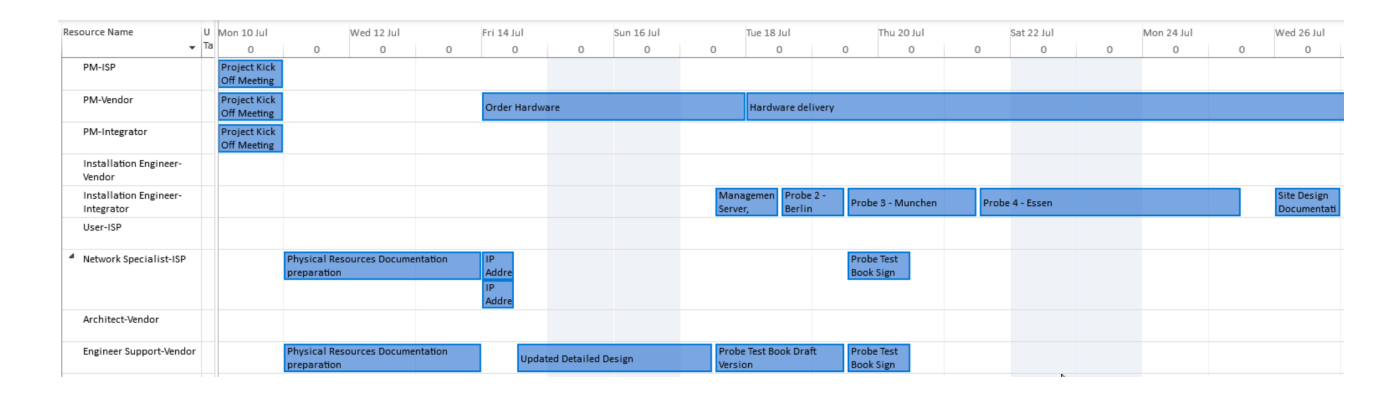

## **Zakończenie**

Jeśli potrzebujesz pomocy przy przygotowaniu harmonogramu lub przy innych aspektach prowadzenia projektów, śmiało skontaktuj się ze mną, chętnie pomogę.

Moje dane kontaktowe

e-mail: [Hubert@Chylewski.net](mailto:Hubert@Chylewski.net)

tel/whatsapp/signal: +48 601 200 230

LinkedIn: <https://www.linkedin.com/in/HubertChylewski>